# Installatie van omgevingen

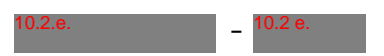

10 september 2020 Version 1.0.1

### 1 Inleiding

10.2.g

In dit document wordt beschreven hoe de applicatie voor het opslaan van vermiste personen opgezet kan worden. Dit document zal slechts één van de meerdere opties beschrijven. Dit zijn de opties die gebruik maken van ICO containers. De omgevingen die beschreven zullen worden zijn die voor development, server deployment en lokale deployment.

## 2 Basis te installeren programma's

Voor het draaien van alle omgevingen wordt gebruik gemaakt van ICO containers. Er moet een applicatie aanwezig zijn voor het draaien van deze containers door middel van docker compose bestanden. De beschikbare opties zijn docker en docker-compose op Linux, MacOS en Windows of podman en podman-compose op Linux. Voor de productie server is het aan te raden om hiervoor Linux te gebruiken(bijvoorbeeld debian).

### 3 Environment variabelen

#### 4 Verschillende omgevingen

10.2.g

Er zijn compose bestanden voor het opzetten van vier verschillende omgevingen. Als eerst is er de ontwikkelomgeving, deze wordt gestart met het dev.yml bestand. Deze start test servers op voor het lokaal ontwikkelen van de applicatie. Alle code wordt automatisch opnieuw gecompileerd wanneer er veranderingen worden opgeslagen. Ook is er een test mailserver waarvan de inden is op . De website zelf is hierbij te vinden  $\mathrm{op}$   $\overline{\phantom{0}}$  . The set of  $\overline{\phantom{0}}$  .

De volgende omgeving is de deployment omgeving. Deze kan worden gestart met het docker-compose.yml bestand. In tegenstelling tot de ontwikkelomgeving functioneert deze niet zonder gebruik van externe applicaties. Er moet een losstaande mailserver worden ingesteld in de environment variables voor het versturen van emails. Verder moet een reverse proxy worden ingesteld voor gebruik van beveiligde verbindingen. Bij de test server is er

De tweede omgeving die gebruikt wordt voor ontwikkelen is de test omgeving die wordt gestart met server-test.yml. Wat deze containers doen is een serie aan integratie testen draaien van de server code. De code is gelinkt aan de host bestanden dus de container hoeft alleen opnieuw te worden opgestart om wijzigingen te testen.

gebruik gemaakt van google smtp server voor e-mails versturen en nginx als reverse proxy. Een certificaat voor encryptie kan worden verkregen van . Wanneer de server draait moet het initiale account worden gebruikt om een nieuw administrator toe te voegen. Hierna moeten alle rechten van het eerste account worden verwijderd. Het intact laten van dit account vormt een beveiligingsrisico omdat het wachtwoord niet veranderd kan worden. Het initiale account is <sup>10.2.g</sup> met als <sup>1029</sup><br>
count worden g<br>
moeten alle rec<br>
laten van dit a<br>
niet veranderd<br>
wachtwoord<sup>1029</sup>

 $wachtwoord$ <sup>10.2.g</sup>

Als laatste is er de omgeving voor het draaien van alles als een lokale applicatie. Hiervoor moet het local.yml bestand worden gebruikt. Deze container is meer zelfstandig en bevooroordeeld over de omgeving dan de voorgaande containers. Het .env.example.local bestand kan worden gebruikt als configuratie voorbeeld voor deze. De enige variabele die ingesteld moet worden is de api token voor Mapbox, alle andere instellingen zijn al meegegeven. Deze omgeving haalt alle lees en schrijf beschermingen weg zodat iedereen met toegang tot het apparaat wijzigingen kan maken. Het is aan de gebruiker om de computer zo in te stellen dat gebruikers vanaf andere computers geen toegang hebben tot de lokaal draaiende services.

Als laatst is er de mogelijkheid om in Google Chrome of Microsoft Edge de website te installeren. Dit laat de website zich meer voordoen als een geïnstalleerde applicatie.

#### 4.1 Poorten

Hier is een kort overzicht van de poorten die in gebruik worden genomen door de verschillende containers. Er wordt aangegeven bij welke configuratie welke poort wordt gebruikt. Verder staat er welke service de poort in gebruik